# **iBUFFALD**

# 取扱説明書 *BSMLW13*シリーズ

●取扱説明書(本書) 1枚

 $\sqrt{3}$ 

 $\boxdot$ 

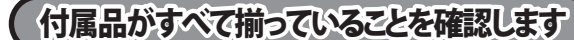

・ 電池を取り扱うときは、次のことをお守りください。 ・分解、改造、修理しない

- <sub>カ</sub>,,,、、、。<br>・電極の(+)と(ー)を針金等の金属で接続しない。また、金属性の ネックレスやヘアピン、カギ等と一緒に持ち運んだり、保管したり しない (接触し、ショートする危険性があります)。 ・火の中に投入したり、100℃以上の高温の場所や水の中に放置し

## 安全にお使いいただくために必ずお守りください

危 険 絶対に行ってはいけないことを記載しています。この表示の注意事 項を守らないと、使用者が死亡または、重症を負う危険が差し迫って 生じる可能性が想定される内容を示しています。

電池は乳幼児の手の届くところに置かないでください。 電池を誤って飲み込むと、窒息や中毒を起こす危険があります。特 に小さなお子様のいるご家庭では、手の届かないところで保管、使 用するなど、ご注意ください。万一、飲み込んだ場合は、直ちに医師 の治療を受けてください。

・ 電池を取り扱うときは、次のことをお守りください。 ・ 電極の(+)と(ー)を間違えて挿入しない。

- ・。」<br>・消耗しきった電池を入れたままにしない。使用済みの電池は、地 方自治体の条例に従って正しく処分する。

ない。 ・釘を刺したり、かなづちで叩いたり、踏みつけたりしない。 以上のことを守らないと、液漏れ、発熱、発火、破裂等が起こり、やけ どやケガをする恐れがあります。

警 告 絶対に行ってはいけないことを記載しています。この表示の指示を 守らないと、使用者が死亡または重傷を負う可能性が想定される 内容を示しています。

・ 長期間使用しないときは、電池を取り外し、常温の乾燥した場所 に保管する。

以上のことを守らないと、液漏れ、発熱、発火、破裂等が起こり、やけ どやケガをする恐れがあります。

・ 電池を使用、交換するときは、指定の電池を使用してください。 指定以外の電池を使用すると、液漏れ、発熱、発火、破裂等が起こり、 やけどやケガをする恐れがあります。

・ 電池内部の液が漏れたときは、液に触れない。

やけどの恐れがあります。もし、液が皮膚や衣服についたときは、す ぐにきれいな水で洗い流してください。液が目に入ったときは、失 明のおそれがありますので、すぐにきれいな水で洗い、医師の治療 を受けてください。

注 意 この表示の注意事項を守らないと、使用者がけがをしたり、物的 損害の発生が想定される内容を示しています。

・ 本製品を次の場所に設置しないでください。感電、火災の 原因になったり、製品に悪影響を与える場合があります。 強い磁界、静電気、震動が発生するところ、平らでないところ、直射 日光があたるところ、火気の周辺または熱気のこもるところ、漏電、 漏水の危険があるところ、油煙、湯気、湿気やホコリの多いところ。

- マウス底面のセンサー部分を汚したり、傷つけたりしな いでください。
- ・ ボタンが常に押されている状態や、マウス本体が常に 動かされているような状態が長く続くと、電池の消耗が 早くなりますので注意してください。
- ・ カバン、袋などに入れて持ち歩くときは、電源をOFFにし てください。

・ 本製品を落としたり、強い衝撃を与えたりしないでください。

・ 本製品の分解や改造や修理を自分でしないでください。

・ 本製品を廃棄するときは地方自治体の条例に従ってください。 ・ 異常を感じた場合は、即座に使用を中止し、弊社サポート

センターまたはお買い上げの販売店にご相談ください。

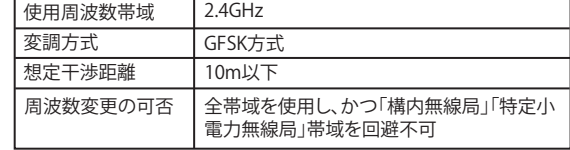

#### 電波に関する注意

・ 本製品は、電波法に基づく小電力データ通信システムの無線局 の無線設備として、工事設計認証を受けています。従って、本製 品を使用するときに無線局の免許は必要ありません。また、本製 品は、日本国内でのみ使用できます。

- ・ 次の場所では、本製品を使用しないでください。 電子レンジ付近の磁場、静電気、電波障害が発生するところ、2.4GHz付 近の電波を使用しているものの近く(環境により電波が届かない場合 があります。)
- ・ 本製品は、工事設計認証を受けていますので、以下の事項をお こなうと法律で罰せられることがあります。 ・ 本製品を分解/改造すること

矢印の方向に電池 ボックスカバーを押 して開けてください。

■<u>● ガなどをしないようにご注意ください。</u><br><sub>注意</sub>

ー<br>メモ 池を用意し、付属の電池と交換してください。

・ 本製品の裏面に貼ってある認証ラベルをはがすこと

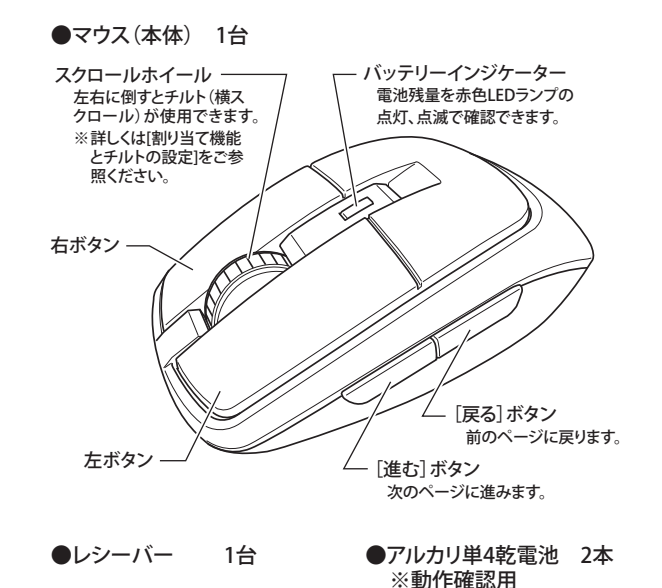

- ・ 本製品の無線チャンネルは、以下の機器や無線局と同じ周波数 帯を使用します。 ・産業・科学・医療用機器 ・ 工場の製造ライン等で使用されている移動体識別用の無線局
- ー ……。<br>① 構内無線局(免許を要する無線局)
- ② 特定小電力無線局(免許を要しない無線局)
- ・ 本製品を使用する場合は、上記の機器や無線局と電波干渉する 恐れがあるため、以下の事項に注意してください。
- 1. 本製品を使用する前に、近くで移動体識別用の構内無線局及び特 定小電力無線局が運用されていないことを確認してください。
- 2. 万一、本製品から移動体識別用の構内無線局に対して電波干渉の 事例が発生した場合は、速やかに本製品の使用場所を変えるか、ま
- たは電波の発射を停止して電波干渉を避けてください。 3. 本製品は、自動的に電波干渉を回避する機能が組み込まれていま
- す。ただし、それでも電波障害が起きる場合は、本製品の使用を中 止してください。 4. その他、本製品から移動体識別用の特定小電力無線局に対して電
- 波干渉の事例が発生した場合など何かお困りのことが起きたとき は、弊社サポートセンターへお問い合わせください。

この約款は、お客様が購入された弊社製品について、修理に関する保証の条件等を規定するものです。お客様<br>が、この約款に規定された条項に同意頂けない場合は保証契約を取り消すことができますが、その場合は、こ<br>購入の製品を使用することなく販売店または弊社にご返却下さい。なお、この約款により、お客様の法律上の 権利が制限されるものではありません。

- 第1条(定義)
- 
- 
- 
- 1 この約款において、「保証書」とは、保証期間に製品が故障した場合に弊社が修理を行うことを約した<br>2 この約款において、「核離」とは、お客様が正しい使用方法に基づいて製品を作動させた場合であって、<br>ても、製品が正常に機能しない状態をいいます。<br>「でも、製品が正常に機能にない状態が、た場合、弊社が無償で行う当該故障圏所の修理をいいます。<br>3 この約款において、「無償保証」とは、この約款に規定された条件により、弊社がお客様に対し無償修<br>4
- お客様から費用を頂戴して弊社が行う当該故障個所の修理をいいます。<br>6 この約款において、「製品」とは、弊社が販売に際して梱包されたもののうち、本体部分をいい、付属<br>- 品および添付品などは含まれません。

#### マウスご使用時の注意

- ・ 非磁性体(木の机など) ⇒ 約10m
- ・ 磁性体(鉄製の机など) ⇒ 約3m
- ※ 弊社テスト値につき、保証値ではありません。

# **製品仕様 おおしい しょうしょう しゅうしょう 修理品の発送先(A)**

# バッテリーインジケーターについて

#### 本製品を持ち運ぶときに便利なように、マウス本体裏面にレシーバー を収納することができます。

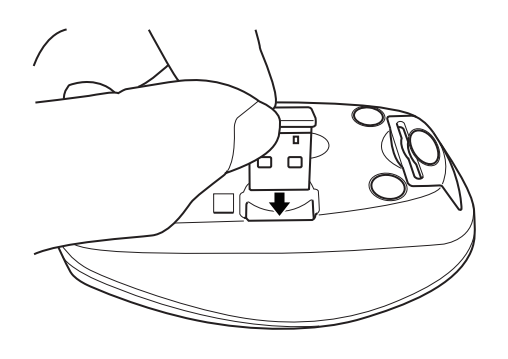

お使いになる前に、梱包内容、製品各部の名称や対応OS、製品仕様をパ 。。<br>ッケージでご確認ください。もし不足しているものがあれば、お買い求め の販売店にご連絡ください。

> 5. レシーバーをパソコンのUSBポートに接続します。本製品はパソコ ンの電源が入った状態で接続すると、ドライバーが自動で組み込ま れ、使用可能になります。

#### **<おことわり>**

本マウスに付属されているレシーバーは専用品です。 万が一レシーバーを紛失された場合、同一機種でも他のレシーバーで はご使用できません。レシーバーは非常に小さくなっていますので、お 取り扱いには十分ご注意ください。

裏面につづく

本製品は出荷時の状態でマウスとレシーバーのコネクト が完了していますのでコネクト作業は不要ですが、無線 メモ LANなどの影響によりマウスの反応が悪い場合はコネクト 作業を行ってください。

#### **<コネクト方法>**

電源をONにしたマウスとパソコンのUSBポートに接続し たレシーバを15cm程度に近づけ、マウス本体裏面のコネ クトボタンを押してください。マウスポインタが正常に動 作すれば、コネクト作業は完了です。

付属の電池は動作確認用のため、出荷時期等により電池が 消耗している場合がございます。お早目にお客様で新品の電

本製品を長時間使用しない場合や、カバンなどに入れて持 ち運ぶ時に、電源スイッチをOFFにすることで、電池が長持ち します。

- 第2条(無償保証)<br>1 製品が故障した場合、お客様は、保証書に記載された保証期間内に弊社に対し修理を依頼すること<br>1 により、無償保証の適用を受けることができます。但し、次の各号に掲げる場合は、保証期間内であっても無償保証の適用を受けることができません。<br>2 修理をで依頼される際に、保証書をご提示頂けない場合。<br>3 ご提示頂いた保証書が、製品名および製品シリアルNo等の重要事項が未記入または修正されてい<br>3 ご提示頂いた保証書にご購入日
- 
- 
- 
- 
- 
- 類(レシートなど)が添付されていない場合。<br>5 お客様が製品をお買い上げ頂いた後、お客様による運送または移動に際し、落下または衝撃等に起こると、お客様が製品をお買い上げ頂いた後、お客様における使用上の誤り、不当な改造もしくは修理、または、弊社が指定するもの以外の機器となり、<br>- 因して故障または破損した場合。<br>- の接続により故障または破損した場合。<br>6 お客様における壊合のほか、故障の原因が、お客様の使用方法にあると認められる場合
- 第3条(修理)
- 
- 
- 
- ての新勲の現在は不修理は次の各局に規定する条件の下で実施します。<br>1年生の研究のことは、生産を実行することで、生産が、生産が、生産のことは経過過程をすることはできます。<br>1)必要の公式を実行することは、このことをござい、特徴を要素が、生産のことでは、生産のことができます。<br>2)後半は、製品の分解または部品の交換もしくは補修により行います。但し.万一、修理が困難な場合<br>2)後には、製品の分解または部品の交換もしくは補修により行います。但
- 第4条(免責事項)
- 1 お客様がご購入された製品について、弊社に故意または重大な過失があった場合を除き、債務不履をまたは不法行為に基づく損害賠償責任は、当該製品の購入状況を安服度と致します。<br>2 お客様はご購入された製品について、際れた瑕疵があった場合は、この未完の現在を取ります、無償にご当該瑕疵を<br>2 お客様がご購入された製品について、際れた瑕疵があった場合は、この約款の規定にかからず、無償にご当該瑕疵を<br>修補における保証されたことにおりませば、この通知
- 第5条(有効範囲)
- この約款は、日本国内においてのみ有効です。また海外でのご使用につきましては、弊社はいかなる保 証もいたしません。

・製品の仕様、デザイン、および本書の内容については、改良のため予告なしに変更<br>される場合があり、現に購入された製品とは一部異なることがあります。<br>・iBUFFALO™は、株式会社メルコホールディングスの商標です。本書に記載されてい る他社製品名は、一般に各社の商標または登録商標です。本書では、™、®、◎などの マークは記載していません。

**BSMLW13シリーズ 取扱説明書 インプログラム インパン KM00-0242-00** 株式会社 バッファローコクヨサプライ 初版発行 2011/6/27

1. 本体裏面にある電池ボックスカバーを開けます。

Ó

ONNECT

 $\Box$ 

本製品の使用方法

電池ボックスカバーを開ける際は爪を傷つけたり、ケ

# マウス本体にレシーバーを収納できます

電池ボックスカバー

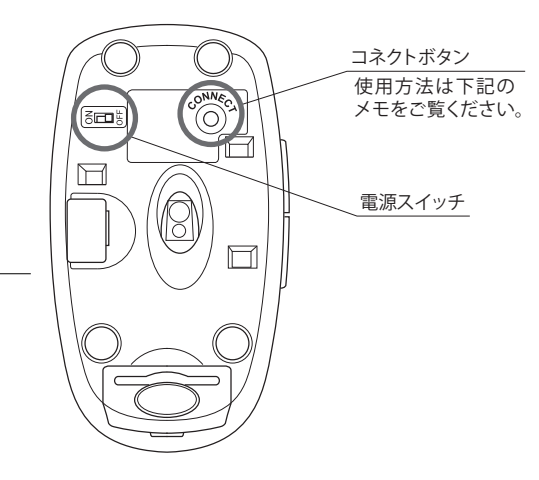

3.電池ボックスカバーを閉めます。

4.本体の電源スイッチをONにします。

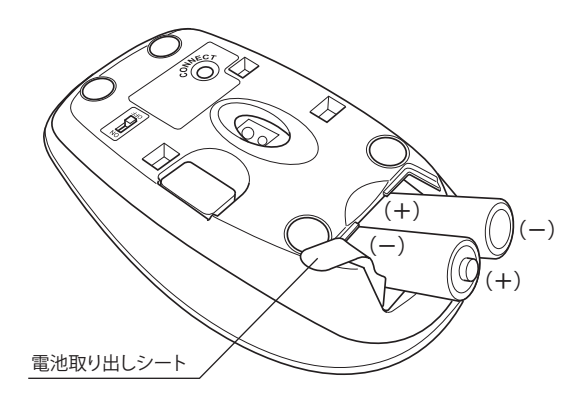

2.単4乾電池を図のように挿入します。 その際、[電池取り出しシート]が単4乾電池の下になるように挿入し てください。

※+とーを絶対に間違えないでください。

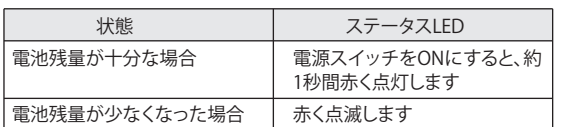

# スリープモードについて

本製品は約10分でスリープモードになります。マウスを動かす ことでスリープモードから復帰します。

#### アンインストールは以下のいずれかの方法で行えます。

# アンインストール

#### **<Windowsの場合>**

- **a)** [スタート]-[( すべての)プログラム]-[iBuffalo]-[BSMLW13]- [Uninstall]の順にクリックします。 画面の指示に従って、アンインストールを行います。
- **b)** コントロールパネルの[プログラムと機能](Windows XPでは [プログラムの追加と削除])で行えます。 画面の指示に従って、アンインストールを行います。

# 電波到達距離について

### 保証契約約款

<送付先> 〒470-1121 愛知県豊明市西川町島原1-1 **バッファローコクヨサプライ 修理センター宛**

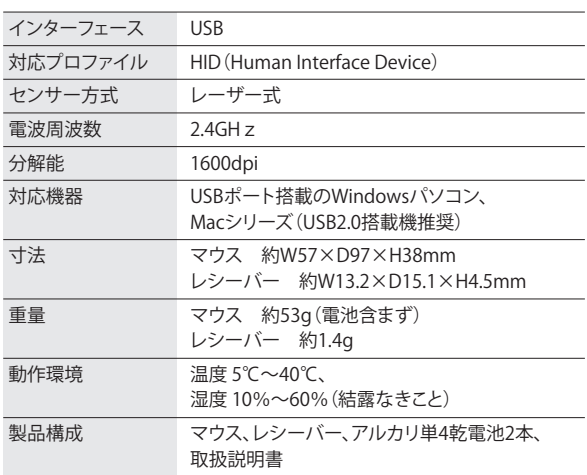

#### お問い合わせ

お問い合わせについては、以下の順にてご確認いただきますようお願いいたします。 マニュアル(印刷物、添付 CD 等)をご確認ください。

弊社ホームページにて最新 FAQ 情報、最新のドライバーダ ウンロードをご確認ください。

[ ホームページ |

### http://buffalo-kokuyo.jp/support/

上記で改善しない場合は、サポートセンターへお問い合わ せください。

#### │ Web でのお問い合わせ先

http://buffalo-kokuyo.jp/support/toiawase/

### ┃ FAX でのお問い合わせ先 050 - 5805 - 9384

**電話でのお問い合わせ先** ※電話番号はお掛け間違いのないようにご注意ください。

050 - 3163 - 3177  $p_{9:30} \sim 12:00 / 13:00 \sim 18:00$ 

※050 から始まる IP 電話を利用しています。

## レーザー式センサーご使用時の注意

本製品は不可視レーザーを使用しているため、目に障害をきた すことのないclass1該当品ですが、レーザー発光部分を直視す ることは避けてください。 ガラスや鏡面などの上では正常に動作しない場合があります。

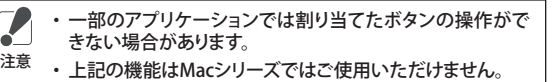

弊社HPから専用ドライバーをダウンロードしてパソコンにイン ストールすると、マウスの各ボタン(スクロールホイール、進む ボタン、戻るボタン)に他の機能を割り当てることができます。 また、スクロールホイールでチルト(横スクロール)の機能が使 用できます。

弊社HP(http://buffalo-kokuyo.jp/download/)よりダウン ロードしてください。

# 割り当て機能とチルトの設定